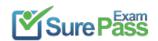

# **Linux Foundation**

## **Exam Questions CKAD**

Certified Kubernetes Application Developer (CKAD) Program

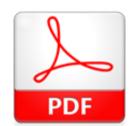

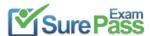

#### **NEW QUESTION 1**

Exhibit:

```
You must switch to the correct
cluster/configuration context. Failure to do so
may result in a zero score.
  [candidate@node_1] $ kubectl config use-c
  ontext sk8s
```

Task:

Update the Deployment app-1 in the frontend namespace to use the existing ServiceAccount app.

#### Solution:

Solution:

Text Description automatically generated

```
File Edit View Terminal Tabs Help
The programs included with the Ubuntu system are free software;
the exact distribution terms for each program are described in the
individual files in /usr/share/doc/*/copyright.
Ubuntu comes with ABSOLUTELY NO WARRANTY, to the extent permitted by
applicable law.
:andidate@node-1:-$ vi ~/spicy-pikachu/backend-deployment.yaml
andidate@node-1:~$ kubectl config use-context sk8s
Switched to context "sk8s"
candidate@node-1:-$ vim .vimrc
candidate@node-1:~$ vim -/spicy-pikachu/backend-deployment.yaml
candidate@node-1:-$ kubectl apply -f -/spicy-pikachu/backend-deployment.yaml
deployment.apps/backend-deployment configured
candidate@node-1:~$ kubectl get pods -n staging
NAME
                                      READY
                                              STATUS
                                                        RESTARTS
                                                                    AGE
backend-deployment-59d449b99d-cxct6
                                      1/1
                                              Running
                                                        Θ
                                                                    205
backend-deployment-59d449b99d-h2zjq
                                      0/1
                                              Running
                                                        Θ
                                                                    95
                                              Running
backend-deployment-78976f74f5-b8c85
                                      1/1
                                                        0
                                                                    6h48m
backend-deployment-78976f74f5-flfsj
                                      1/1
                                                                    6h40m
                                                        Θ
candidate@node-1:-$ kubectl get deploy -n staging
                            UP-TO-DATE AVAILABLE
NAME
                     READY
                                                      AGE
backend-deployment
                     3/3
                                                      6h40m
candidate@node-1:-S kubectl get deploy -n staging
                     READY
                             UP-TO-DATE
                                         AVAILABLE
                                                      AGE
backend-deployment
                     3/3
candidate@node-1:-$ vim -/spicy-pikachu/backend-deployment.yaml
candidate@node-1:-$ kubectl config use-context k8s
Switched to context "k8s"
candidate@node-1:-$ kubectl set serviceaccount deploy app-1 app -n frontend
deployment.apps/app-1 serviceaccount updated
andidate@node-1:-5
```

Does this meet the goal?

A. Yes B. No

**Answer:** A

## **NEW QUESTION 2**

Exhibit:

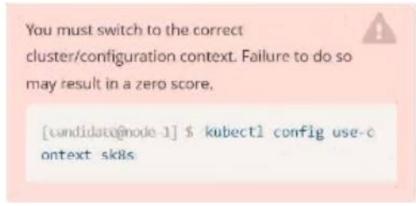

Task:

Key3: value1

Add an environment variable named BEST\_VARIABLE consuming the value of the secret key3.

## Solution:

Solution:

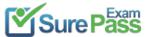

```
candidate@node-1:-$ kubectl config use-context k8s
Switched to context "k8s".
candidate@node-1:~$ kubectl create secret generic app-secret -n default --from-literal=key3=value1
secret/app-secret created
candidate@node-1:~$ kubectl get secrets
            TYPE
                    DATA AGE
app-secret Opaque 1
                            45
candidate@node-1:~$ kubectl run nginx-secret -n default --image=nginx:stable --dry-run=client -o yaml> sec.yaml
candidate@node-1:~$ vim sec.yaml
```

```
Text Description automatically generated
```

```
File Edit View Terminal Tabs Help
apiVersion: vl
ind: Pod
etadata:
 creationTimestamp: null
 labels:
   run: nginx-secret
 name: nginx-secret
 namespace: default
pec:
 containers:

    image: nginx:stable

   name: nginx-secret
      - name: BEST VARIABLE
         valueFrom:
            secretKeyRef:
               name: app-secret
               key: key3
```

Text Description automatically generated

```
andidate@node-1:~$ kubectl config use-context k8s
Switched to context "k8s".
candidate@node-1:-$ kubectl create secret generic app-secret -n default --from-literal=key3=value1
secret/app-secret created
candidate@node-1:-$ kubectl get secrets
                    DATA AGE
app-secret Opaque
                            45
candidate@node-1:-$ kubectl run nginx-secret -n default --image=nginx:stable --dry-run=client -o yaml> sec.yaml
candidate@node-1:-S vim sec.yaml
candidate@node-1:~$ kubectl create -f sec.yaml
pod/nginx-secret created
candidate@node-1:-$ kubectl get pods
                     STATUS
              READY
                               RESTARTS
                                          AGE
nginx-secret 1/1
                     Running
candidate@node-1:~$
```

Does this meet the goal?

A. Yes B. No

**Answer:** A

## **NEW QUESTION 3**

Exhibit:

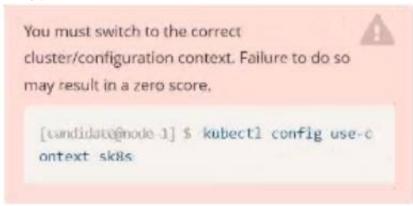

Task:

The application was developed for Kubernetes v1.75. The cluster k85 runs Kubernetes v1.24.

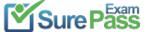

```
Solution:
Solution:
```

```
ode-1:~$ kubectl config use-context k8s
Switched to context "k8s"
candidate@node-1:-$ vim -/credible-mite/www.yaml
```

```
Text Description automatically generated
```

```
File Edit View Terminal Tabs Help
apiVersion: apps/vl
kind: Deployment
metadata:
 name: www-deployment
 namespace: cobra
pec:
 replicas: 3
 selector
        matchLabels:
               app: nginx
  template:
    metadata:
     labels:
        app: nginx
    spec:
      containers:
         name: nginx
                  "nginx:stable
          image:
          ports:
              containerPort: 80
          volumeMounts:
            mountPath: /var/log/nginx
              name: logs
          env:

    name: NGINX ENTRYPOINT QUIET LOGS

              value: "1"
      volumes:
          name: logs
          emptyDir: ()
```

```
Text Description automatically generated
deployment.apps/expose created
candidate@node-1:-$ kubectl get pods -n ckad00014
NAME
                          READY
                                  STATUS
                                                      RESTARTS
                                                                 AGE
expose-85dd99d4d9-25675
                          0/1
                                  ContainerCreating
                                                                  65
expose-85dd99d4d9-4fhcc
                          0/1
                                  ContainerCreating
                                                      0
                                                                  65
expose-85dd99d4d9-fld7j
                          0/1
                                  ContainerCreating
                                                                  65
                                  ContainerCreating
expose-85dd99d4d9-tt6rm
                          0/1
                                                      Θ
                                                                  65
                                  ContainerCreating
                          0/1
expose-85dd99d4d9-vjd8b
                                                                 65
                                                      0
expose-85dd99d4d9-vtzpq
                         0/1
                                  ContainerCreating
candidate@node-1:~$ kubectl get deploy -n ckad00014
NAME
         READY
                UP-TO-DATE
                             AVAILABLE
                                          AGE
        6/6
                                          15s
expose
candidate@node-1:-$ kubectl config use-context k8s
Switched to context "k8s"
candidate@node-1:-$ vim -/credible-mite/www.yaml
candidate@node-1:-$ vim -/credible-mite/www.yaml
candidate@node-1:-S kubectl apply -f -/credible-mite/www.yaml
deployment.apps/www-deployment created
candidate@node-1:-$ kubectl get pods -n cobra
                                 READY
                                         STATUS
                                                             RESTARTS
                                                                         AGE
www-deployment-d899c6b49-d6ccg
                                 1/1
                                         Running
                                                                         65
www-deployment-d899c6b49-f796l
                                                                         65
                                 0/1
                                         ContainerCreating
www-deployment-d899c6b49-ztfcw
                                 0/1
                                         ContainerCreating
                                                                         65
candidate@node-1:-$ kubectl get deploy -n cobra
NAME
                        UP-TO-DATE AVAILABLE
                 READY
                                                  AGE
www-deployment
                                                   11s
                 3/3
candidate@node-1:-$ kubectl get pods -n cobra
                                 READY
                                         STATUS
                                                   RESTARTS
                                                              AGE
www-deployment-d899c6b49-d6ccg
                                 1/1
                                         Running
                                                   0
                                                               145
                                                               145
ww-deployment-d899c6b49-f796l
                                 1/1
                                         Running
ww-deployment-d899c6b49-ztfcw
                                 1/1
                                         Running
                                                   0
                                                              145
candidate@node-1:-$
```

Does this meet the goal?

A. Yes B. No

Answer: A

## **NEW QUESTION 4**

Exhibit:

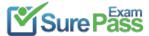

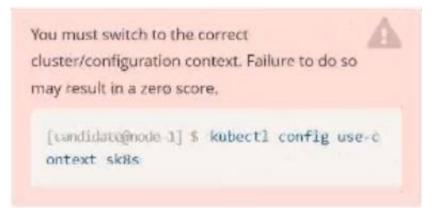

#### Task:

1- Update the Propertunel scaling configuration of the Deployment web1 in the ckad00015 namespace setting maxSurge to 2 and maxUnavailable to 59 2- Update the web1 Deployment to use version tag 1.13.7 for the Ifconf/nginx container image. 3- Perform a rollback of the web1 Deployment to its previous version

### **Solution:**

#### Solution:

```
candidate@node-1:-$ kubectl config use-context k8s
Switched to context "k8s".
candidate@node-1:-$ kubectl edit deploy web1 -n ckad00015
```

Text Description automatically generated

```
File Edit View Terminal Tabs Help
      app: nginx
 strategy:
   rollingUpdate:
      maxSurge: 2%
     maxUnavailable: 5%
    type: RollingUpdate
  template:
    metadata:
      creationTimestamp: null
      labels:
        app: nginx
    spec:
      containers:

    image: lfccncf/nginx:1.13.7

        imagePullPolicy: IfNotPresent
        name: nginx
       ports:
        - containerPort: 80
         protocol: TCP
        resources: {}
        terminationMessagePath: /dev/termination-log
        terminationMessagePolicy: File
      dnsPolicy: ClusterFirst
      restartPolicy: Always
      schedulerName: default-scheduler
      securityContext: {}
      terminationGracePeriodSeconds: 30
status
 availableReplicas: 2
 conditions:
   lastTransitionTime: "2022-09-24T04:26:41Z"
```

```
Thie Edit View Terminal Tabs Help
Switched to context "k8s".
andidate@node-1:-$ kubectl create secret generic app-secret n default --from-literal=key3=value1
ecret/app-secret created
andidate@node-1:~$ kubectl get secrets
            TYPE
                    DATA AGE
app-secret Opaque 1
andidate@node-1:-$ kubectl run nginx-secret -n default --image=nginx:stable --dry-run=client -o yaml> sec.yaml
andidate@node-1:~$ vim sec.yaml
andidate@node-1:~$ kubectl create -f sec.yaml
od/nginx-secret created
andidate@node-1:-$ kubectl get pods
             READY STATUS
                               RESTARTS
                                          AGE
nginx-secret 1/1
                     Running 0
                                          75
candidate@node-1:-$ kubectl config use-context k8s
witched to context "k8s"
:andidate@node-1:-$ kubectl edit deploy webl -n ckad00015
deployment.apps/webl edited
andidate@node-1:-$ kubectl rollout status deploy web1 -n ckad00015
deployment "web1" successfully rolled out
andidate@node-1:-$ kubectl rollout undo deploy web1 -n ckad00015
eployment.apps/webl rolled back
andidate@node-1:-$ kubectl rollout history deploy webl -n ckad00015
deployment.apps/webl
REVISION CHANGE CAUSE
         <none>
         <none>
candidate@node-1:~$ kubectl get rs -n ckad00015
                DESIRED CURRENT READY
eb1-56f98bcb79
                          Θ
                                    θ
                                            63s
                0
                                    2
                                            6h53m
veb1-85775b6b79
                          2
andidate@node-1:~$
```

Does this meet the goal?

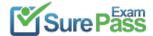

A. Yes B. No

Answer: A

#### **NEW QUESTION 5**

Exhibit:

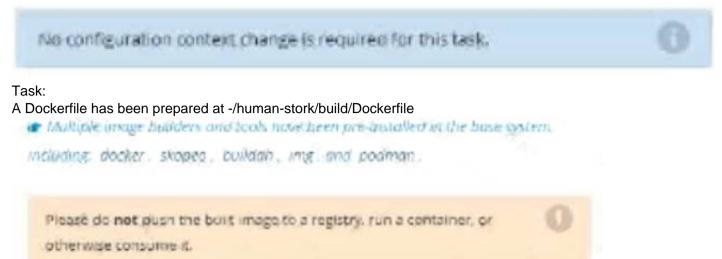

#### Solution:

Solution:

```
candidate@node-1:~S cd humane-stork/build/
candidate@node-1:-/humane-stork/buildS ls -l
total 16
rw-r--r-- 1 candidate candidate 201 Sep 24 84:21 Dockerfile
rw-r--r-- 1 candidate candidate 644 Sep 24 04:21 text1.html
rw-r--r-- 1 candidate candidate 813 Sep 24 04:21 text2.html
rw-r--r-- 1 candidate candidate 383 Sep 24 04:21 text3.html
candidate@node-1:-/humane-stork/buildS sudo docker build -t macaque:3.0 .
Sending build context to Docker daemon 6.144kB
Step 1/5 : FROM docker.io/lfccncf/nginx:mainline
 ---> ea335eea17ab
Step 2/5 : ADD text1.html /usr/share/nginx/html/
 ---> 8967ee9ee5d0
Step 3/5 : ADD text2.html /usr/share/nginx/html/
  --> cb0554422f26
Step 4/5 : ADD text3.html /usr/share/nginx/html/
 ---> 62e879ab821e
Step 5/5 : COPY text2.html /usr/share/nginx/html/index.html
 ---> 331c8a94372c
Successfully built 331c8a94372c
Successfully tagged macaque:3.0
candidate@node-1:~/humane-stork/builds sudo docker save macaque:3.0 > ~/humane-stork/macaque-3.0.tar
candidate@node-1:-/humane-stork/buildS cd ...
candidate@node-1:-/humane-storks ls -l
total 142532
drwxr-xr-x 2 candidate candidate
                                      4096 Sep 24 04:21 build
rw-rw-r-- 1 candidate candidate 145948672 Sep 24 11:39 macaque-3.0.tar
candidate@node-1:~/humane-stork$
```

Does this meet the goal?

A. Yes B. No

Answer: A

## **NEW QUESTION 6**

Exhibit:

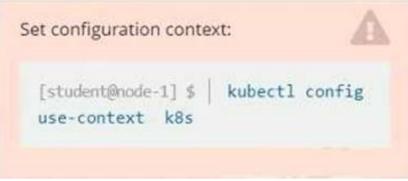

## Context

A pod is running on the cluster but it is not responding. Task

The desired behavior is to have Kubemetes restart the pod when an endpoint returns an HTTP 500 on the

/healthz endpoint. The service, probe-pod, should never send traffic to the pod while it is failing. Please complete the following:

- The application has an endpoint, /started, that will indicate if it can accept traffic by returning an HTTP 200. If the endpoint returns an HTTP 500, the application has not yet finished initialization.
- The application has another endpoint /healthz that will indicate if the application is still working as expected by returning an HTTP 200. If the endpoint returns an HTTP 500 the application is no longer responsive.
- Configure the probe-pod pod provided to use these endpoints

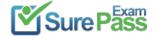

• The probes should use port 8080

#### Solution:

Solution:

apiVersion: v1 kind: Pod metadata: labels:

test: liveness name: liveness-exec spec: containers: - name: liveness

image: k8s.gcr.io/busybox

args:
- /bin/sh
- -c

- touch /tmp/healthy; sleep 30; rm -rf /tmp/healthy; sleep 600

livenessProbe: exec: command:

- cat

- /tmp/healthy

initialDelaySeconds: 5 periodSeconds: 5

In the configuration file, you can see that the Pod has a single Container. The periodSeconds field specifies that the kubelet should perform a liveness probe every 5 seconds. The initialDelaySeconds field tells the kubelet that it should wait 5 seconds before performing the first probe. To perform a probe, the kubelet executes the command cat /tmp/healthy in the target container. If the command succeeds, it returns 0, and the kubelet considers the container to be alive and healthy. If the command returns a non-zero value, the kubelet kills the container and restarts it.

When the container starts, it executes this command:

/bin/sh -c "touch /tmp/healthy; sleep 30; rm -rf /tmp/healthy; sleep 600"

For the first 30 seconds of the container's life, there is a /tmp/healthy file. So during the first 30 seconds, the command cat /tmp/healthy returns a success code.

After 30 seconds, cat /tmp/healthy returns a failure co

Create the Pod:

kubectl apply -f https://k8s.io/examples/pods/probe/exec-liveness.yaml Within 30 seconds, view the Pod events:

kubectl describe pod liveness-exec

The output indicates that no liveness probes have failed yet:

FirstSeen LastSeen Count From SubobjectPath Type Reason Message

------

24s 24s 1 {default-scheduler } Normal Scheduled Successfully assigned liveness-exec to worker0

23s 23s 1 {kubelet worker0} spec.containers{liveness} Normal Pulling pulling image "k8s.gcr.io/busybox" 23s 23s 1 {kubelet worker0} spec.containers{liveness}

Normal Pulled Successfully pulled image

"k8s.gcr.io/busybox"

23s 23s 1 {kubelet worker0} spec.containers{liveness} Normal Created Created container with docker id 86849c15382e; Security:[seccomp=unconfined]

23s 23s 1 {kubelet worker0} spec.containers{liveness} Normal Started Started container with docker id 86849c15382e

After 35 seconds, view the Pod events again: kubectl describe pod liveness-exec

At the bottom of the output, there are messages indicating that the liveness probes have failed, and the containers have been killed and recreated.

FirstSeen LastSeen Count From SubobjectPath Type Reason Message

37s 37s 1 {default-scheduler } Normal Scheduled Successfully assigned liveness-exec to worker0

36s 36s 1 {kubelet worker0} spec.containers{liveness} Normal Pulling pulling image "k8s.gcr.io/busybox" 36s 36s 1 {kubelet worker0} spec.containers{liveness}

Normal Pulled Successfully pulled image

"k8s.gcr.io/busybox"

36s 36s 1 {kubelet worker0} spec.containers{liveness} Normal Created Created container with docker id 86849c15382e; Security:[seccomp=unconfined]

36s 36s 1 {kubelet worker0} spec.containers{liveness} Normal Started Started container with docker id 86849c15382e

2s 2s 1 {kubelet worker0} spec.containers{liveness} Warning Unhealthy Liveness probe failed: cat: can't open '/tmp/healthy': No such file or directory

Wait another 30 seconds, and verify that the container has been restarted: kubectl get pod liveness-exec

The output shows that RESTARTS has been incremented: NAME READY STATUS RESTARTS AGE

liveness-exec 1/1 Running 1 1m

Does this meet the goal?

A. Yes B. No

Answer: A

## **NEW QUESTION 7**

Exhibit:

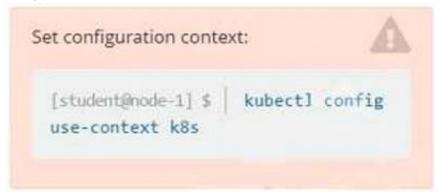

## Context

You are tasked to create a ConfigMap and consume the ConfigMap in a pod using a volume mount. Task Please complete the following:

- Create a ConfigMap named another-config containing the key/value pair: key4/value3
- start a pod named nginx-configmap containing a single container using the

nginx image, and mount the key you just created into the pod under directory /also/a/path

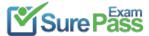

#### Solution:

```
Solution:
```

```
student@node-1:~$ kubectl create configmap another-config --from-literal=key4=value3
configmap/another-config created
student@node-1:~$ kubectl get configmap

NAME DATA AGE
another-config 1 5s
student@node-1:~$ kubectl run nginx-configmap --image=nginx --dry-run=client -o yaml > ngin_configmap.yml
student@node-1:~$ vim ngin_configmap.yml ^C
student@node-1:~$ mv ngin_configmap.yml nginx_configmap.yml
student@node-1:~$ vim ngin_configmap.yml nginx_configmap.yml
```

```
Poliversion: vl
kind: Pod
metadata:
    creationTimestamp: mult
labels:
    run: nginx-configmap
name: nginx-configmap
spec:
    containers:
    - image: nginx
    name: nginx-configmap
    resources: {}
dasPolicy: ClusterFirst
restartPolicy: Always
status: {}

"nginx_configmap.yml" 15L, 262c

1,1 All --
```

```
apiVersion: v1
kind: Pod
metadata:
labels:
    run: nginx-configmap
name: nginx-configmap
poec:
    containers:
    - image: nginx
    name: myonl
    mountPath: /also/a/path
volumes:
    - name: myvol
    configMap:
    name: another-config
```

```
student@node-1:~$ kubectl create configmap another-config --from-literal=key4=value3
configmap/another-config created
student@node-1:~$ kubectl get configmap

NAME DATA AGE
another-config 1 5s
student@node-1:~$ kubectl run nginx-configmap --image=nginx --dry-run=client -o yaml > ngin_configmap.yml
student@node-1:~$ vim ngin_configmap.yml ^C
student@node-1:~$ mv ngin_configmap.yml nginx_configmap.yml
student@node-1:~$ vim nginx_configmap.yml
student@node-1:~$ vim nginx_configmap.yml
student@node-1:~$ vim nginx_configmap.yml
```

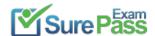

```
student@node-1:~$ kubectl run nginx-configmap --image=nginx --dry-run=client -o yaml > ngin_conf
igmap.yml
student@node-1:~$ vim ngin_configmap.yml ^C
student@node-1:~$ mv ngin_configmap.yml nginx_configmap.yml
student@node-1:~$ vim nginx_configmap.yml
student@node-1:~$ kubectl create f nginx_configmap.yml
Error: must specify one of -f and -k

error: unknown command "f nginx_configmap.yml"
See 'kubectl create -h' for help and examples
student@node-1:~$ kubectl create -f nginx_configmap.yml
error: error validating "nginx_configmap.yml": error validating data: ValidationError(Pod.spec.containers[1]): unknown field "mountPath" in io.k8s.api.core.vl.Container; if you choose to ignor
e these errors, turn validation off with --validate=false
student@node-1:~$ vim nginx_configmap.yml
```

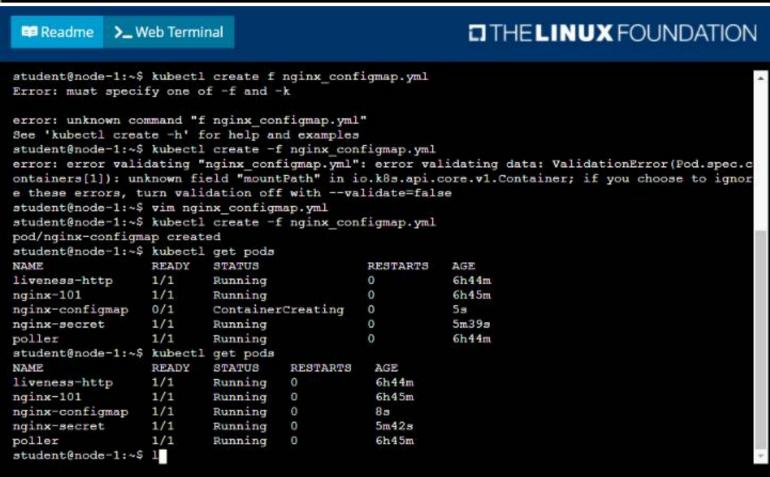

Does this meet the goal?

A. Yes B. No

.....

Answer: A

**NEW QUESTION 8** 

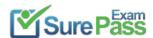

## **Thank You for Trying Our Product**

## We offer two products:

1st - We have Practice Tests Software with Actual Exam Questions

2nd - Questons and Answers in PDF Format

## **CKAD Practice Exam Features:**

- \* CKAD Questions and Answers Updated Frequently
- \* CKAD Practice Questions Verified by Expert Senior Certified Staff
- \* CKAD Most Realistic Questions that Guarantee you a Pass on Your FirstTry
- \* CKAD Practice Test Questions in Multiple Choice Formats and Updatesfor 1 Year

100% Actual & Verified — Instant Download, Please Click Order The CKAD Practice Test Here